# **La fascicolazione dei documenti gestionali**

Al fine di migliorare la dematerializzazione dei processi degli Atenei è stata estesa l'integrazione applicativa tra U-GOV e Titulus consentendo la fascicolazione automatica dei documenti del ciclo passivo e attivo.

La fascicolazione permetterà di esibire ad auditor interni o a ispettori esterni tutti i documenti amministrativi e contabili a giustificazione dell'iter di spesa, comprese eventuali autorizzazioni acquisite durante tutto l'iter approvativo.

Alcuni di questi documenti hanno origine in UGOV (CO), mentre altri sono di origine esterna (RDO Consip, DURC, CIG, Dichiarazioni di Tracciabilità, ecc.).

L'integrazione tra Titulus (sistema documentale e protocollo informatico) ed U-GOV CO (gestione contabile) consentirà una gestione più semplice e trasparente del flusso di documenti tra i due sistemi; il FASCICOLO rappresenta il contenitore visibile nel sistema documentale in cui vengono raccolti tutti i documenti del relativo ciclo.

Si assume che nel processo il contratto attivo che il contratto passivo, siano registrati prima su Titulus e poi su UGOV mentre gli altri documenti gestionali appartenenti al fascicolo vengano registrati prima su UGOV e poi su Titulus.

La gestione della fascicolazione è permessa dalla versione 20.01.00.00 di U-GOV e dalla versione 04.04.01.00 di Titulus. Si raccomanda di contattare il proprio consulente di riferimento prima di attivare la gestione.

# **Configurazione**

Per gestire la fascicolazione, a partire dalla versione 22.50.00.00, il vecchio parametro di configurazione PRM\_CONT/FASCICOLAZIONE\_ATTIVA viene sostituito in U-GOV dal nuovo PRM\_CONT/TIPO\_FASCICOLAZIONE, che può assumere tre valori: "NESSUNO", "CIG" (Con predecessore e CIG), "PRED" (Con Predecessore).

Se il valore è "NESSUNO" l'Ateneo sceglie di "non" attivare la fascicolazione; settando gli altri due valori l'Ateneo sceglie di avere la fascicolazione attiva in U-GOV. La differenza tra i due valori "CIG" e "PRED" risiede nella diversità di comportamento nella gestione del documento singolo, ovvero privo di predecessori:

- se il valore del parametro è "**CIG**": U-GOV eseguirà la fascicolazione anche per CIG e anche del singolo documento
- se il valore del parametro è "**PRED**": U-GOV "**non**" eseguirà la fascicolazione del singolo documento, anche nel caso in cui nello stesso sia stato valorizzato il CIG

Nel caso in cui la fascicolazione sia attiva, sia con valore del parametro "CIG" sia con valore "PRED", se il documento ha dei predecessori, U-GOV eseguirà sempre la fascicolazione per predecessore.

**NOTA BENE**: il vecchio parametro FASCICOLAZIONE ATTIVA (valori True/False) **non** sarà eliminato ma verrà utilizzato solo per riqualificare i dati nel seguente modo:

- se un ateneo presentava il parametro FASCICOLAZIONE\_ATTIVA = False à il nuovo parametro TIPO\_FASCICOLAZIONE verrà settato al valore "NESSUNO".
- se un ateneo presentava il parametro FASCICOLAZIONE\_ATTIVA = True à il nuovo parametro TIPO\_FASCICOLAZIONE verrà settato al valore "CON PREDECESSORE E CIG".

L'Ateneo che non volesse attivare la fascicolazione anche per CIG potrà modificare il valore del parametro impostandolo a "PRED" (CON PREDECESSORE)

# **Gestione e modifiche nei documenti gestionali del Ciclo Attivo**

Per consentire la fascicolazione dei documenti gestionali di questo ciclo è ora presente l'ESTENSIONE DOCUMENTALE su tutti i tipi dg appartenenti al ciclo: contratto attivo, documento di avanzamento, fattura proforma, fattura vendita, generico entrata, nota di credito di vendita.

Si presume che il **contratto attivo** sia registrato esternamente a U-GOV in Titulus, quindi l'utente di U-GOV che deve essere profilato su Titulus deve semplicemente **associare** il documento contratto protocollato in Titulus nell'estensione documentale.

La procedura di associazione tra documento U-GOV e protocollo di Titulus non è cambiata (per i dettagli si consiglia di prendere visione del C.USO gestione estensione documentale). Per effettuale l'associazione è necessario profilarsi e premere Associa, quindi collegare il protocollo corretto registrato precedentemente nel documentale. Nel DG Contratto verrà registrata l'informazione del "Codice Fascicolo" ed il collegamento ai dati presenti in Titulus.

I documenti successori del contratto attivo nel ciclo attivo (esempio Documento di avanzamento o Fattura proforma) vengono registrati in U-GOV e poi possono essere registrati in Titulus.

Nell'estensione documentale dopo essersi profilati aver scelto la corretta VOCE DI INDICE e salvato il dg è visibile il tasto REGISTRA che, se premuto, inoltra il dg a Titulus.

L'operazione di Registrazione consiste nell'invio a Titulus di un documento digitale corredato da metadati ai fini dell'archiviazione. Questo permette di inviare a Titulus anche il riferimento dell'id documentale del documento gestionale o dei documenti gestionali predecessore (esempio il contratto attivo). In Titulus il sistema verifica se per un dg predecessore esiste già il fascicolo e nel caso inserisce il dg corrente in quello specifico fascicolo.

Nel caso in U-GOV non sia presente il dg predecessore Titulus crea un fascicolo del dg corrente.

Nel caso di fattura di vendita o nota di credito il processo di inoltro a Titulus non subisce modifiche perché nel caso di FE (fatture o note che insistono su sezionale elettronico) si attiva una specifica azione della macchina stati che permette l'inoltro al sistema documentale, comunicando anche i riferimenti ai predecessori. Nel caso di fatture di vendita o nota credito 'cartacee' il sistema permette l'inoltro al documentale premendo il pulsante REGISTRA nell' estensione documentale come per gli altri dg del ciclo attivo.

### **Gestione e modifiche nei documenti gestionali del Ciclo passivo**

Per consentire la fascicolazione dei documenti gestionali di questo ciclo è ora presente l'ESTENSIONE DOCUMENTALE su tutti i tipi dg appartenenti al ciclo: contratto passivo, rda, ordine, dce, generico di uscita, fattura di acquisto e nota di credito di acquisto.

Si assume che il contratto passivo venga registrato per la prima volta in Titulus e che l'azione da effettuare in U-GOV sia solamente l'associazione con il protocollo già presente nel documentale.

I documenti successori del contratto nel ciclo passivo eccetto le fatture e le note di credito (esempio Dce o Ordine) vengono registrati in U-GOV e poi registrati in Titulus.

Nell'estensione documentale di questi dg dopo essersi profilati aver scelto la corretta VOCE DI INDICE e salvato il dg è visibile il tasto REGISTRA che, se premuto, inoltra il dg al Titulus.

L'operazione di Registrazione consiste nell'invio a Titulus di un documento digitale corredato da metadati ai fini dell'archiviazione.

Nel caso di fattura di acquisto o nota di credito di acquisto elettronica il sistema riceve direttamente da SDI i documenti visibili nella funzione applicativa di U-GOV (da Documento gestionali- procedure- fatturazione elettronica) nel momento dell'associazione di un predecessore nello specifico pannello, il sistema associa nel fascicolo in Titulus anche i dati del predecessore.

Nel caso di fatture di acquisto e note di credito 'cartacee' U-GOV permette l'associazione di un protocollo già caricato nel sistema documentale dall' estensione documentale premendo il tasto ASSOCIA e collegando lo specifico protocollo.

L'operazione di associazione invia a Titulus anche il riferimento dell'id documentale del documento gestionale o dei documenti gestionali predecessore (esempio il contratto passivo).

In Titulus il sistema verifica se per un dg predecessore esiste già il fascicolo e inserisce il dg corrente in quello specifico fascicolo.

Se in Titulus non è presente il dg predecessore Titulus crea un fascicolo del dg corrente.

### **Associazione / Disassociazione a posteriori**

Nel caso di attivazione della gestione della fascicolazione se si effettuano operazioni di associazione e disassociazione a posteriori tra documenti gestionali il sistema richiama il servizio di Titulus e aggiorna il fascicolo.

### **Fascicolazione tramite CIG**

Il sistema permette di fascicolare i documenti gestionali inoltrati a Titulus anche in assenza di relazione tra documenti gestionali tramite il codice CIG.

Esempio dato un ordine 1 con CIG A10023B239 e una fattura di acquisto non collegata a questo ordine ma sempre con CIG A10023B239. Titulus fascicola i due documenti insieme visto che hanno stesso CIG.

### **Consultazione fascicolo**

Per la consultazione del fascicolo si consiglia di visualizzare i dati in Titulus.

Nell'estensione documentale di U-GOV è presente il pulsante Fascicoli, che richiamando un Web Service di Titulus restituisce i riferimenti del fascicolo e l'elenco dei documenti.

**Consigliamo l'utente di prendere visione anche del caso d'uso "L'estensione documentale" dove viene spiegata in dettaglio la funzionalità operativa dei tasti ASSOCIA REGISTRA CONSULTA DOCUMENTO ect**

al seguente link [https://wiki.u-gov.it/confluence/display/public/UGOVHELP/La+fatturazione+elettronica+passiva?preview=/399713845/400731665/C.USO%](https://wiki.u-gov.it/confluence/display/public/UGOVHELP/La+fatturazione+elettronica+passiva?preview=/399713845/400731665/C.USO%20Lestensione%20documentale.pdf) [20Lestensione%20documentale.pdf](https://wiki.u-gov.it/confluence/display/public/UGOVHELP/La+fatturazione+elettronica+passiva?preview=/399713845/400731665/C.USO%20Lestensione%20documentale.pdf)

# **Gestione dei documenti di U-GOV inviati a Titulus**

Nella tabella che segue sono esposte le azioni che sono permesse in U-GOV rispetto allo stato della protocollazione in Titulus

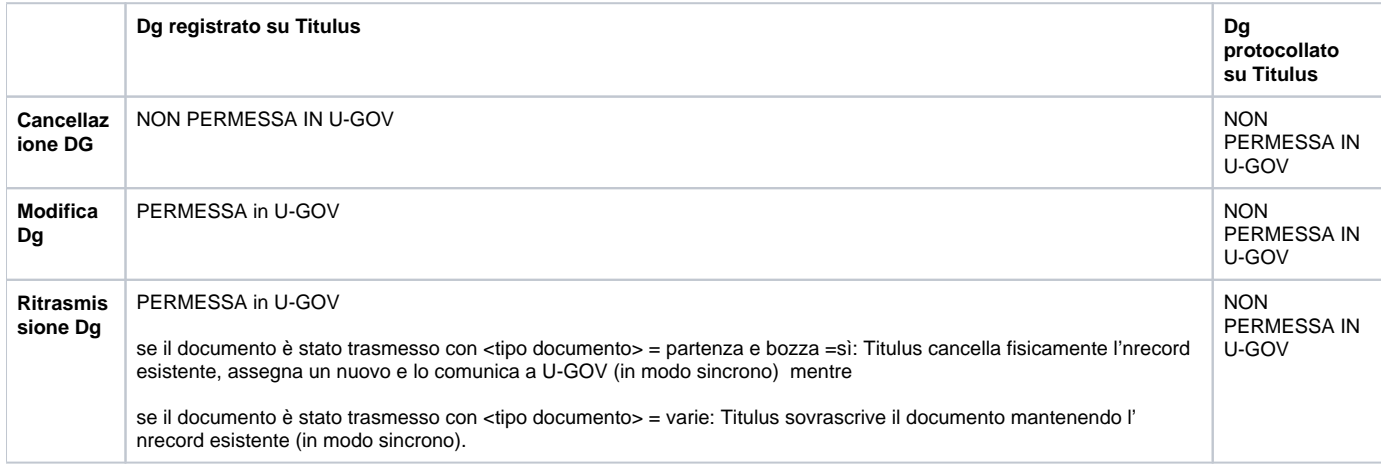

Esempio se l'utente ha necessità di modificare un ordine registrato su Titulus: lo modifico su UGOV e lo ritrasmetto a Titulus; mentre se voglio modificare un ordine protocollato su Titulus: occorre annullare il protocollo su Titulus, poi modificare su U-GOV e ritrasmetterlo a Titulus.

# **Tabella riepilogativa: dg – voci di indice – gestione allegati**

Il documento di avanzamento, il documento di consegna erogazione in entrata, il generico uscita e la richiesta di acquisto vengono registrati in Titulus come documenti **non protocollati**.

Mentre generico entrata e fattura proforma vengono registrati in Titulus come **bozza** di documento **in partenza** con la possibilità di inviare il documento al cliente via PEC.

#### **NOTA BENE**

La Voce di Indice è solitamente strutturata nel seguente modo: stringa fissa "UGOV" + stringa con il "tipo documento" a cui si riferisce + eventuale descrizione libera che l'Ateneo può aggiungere per specificare o categorizzare le voci

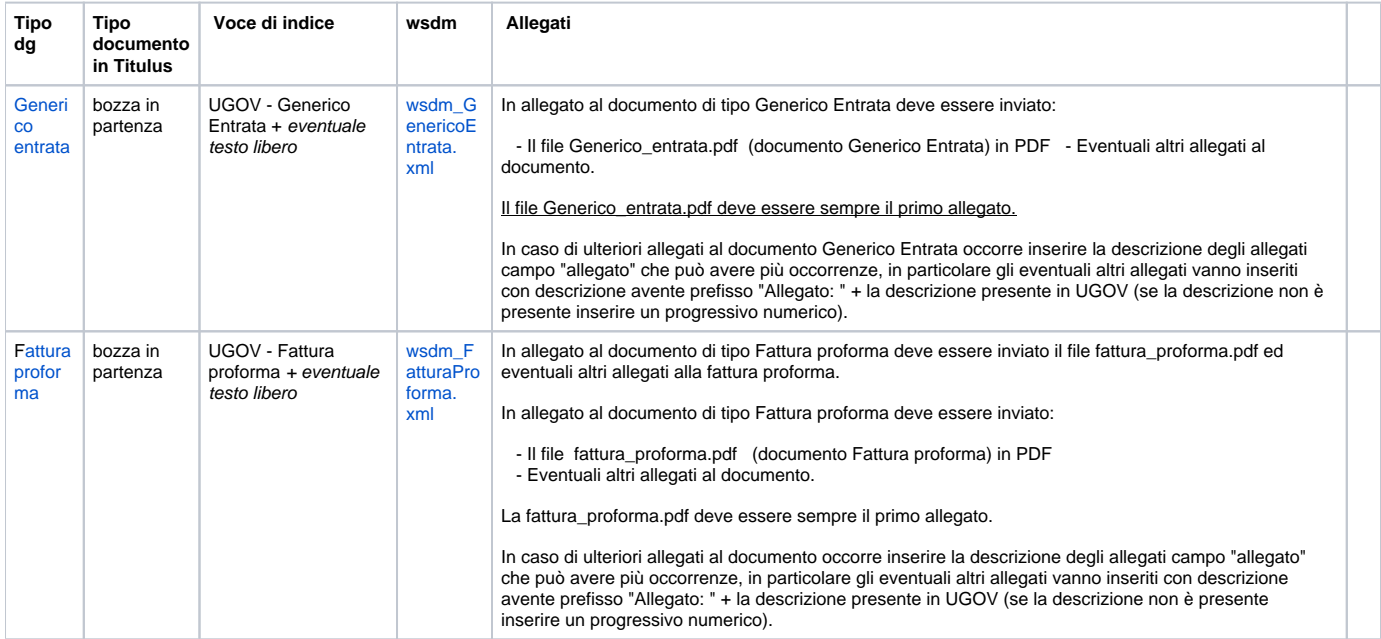

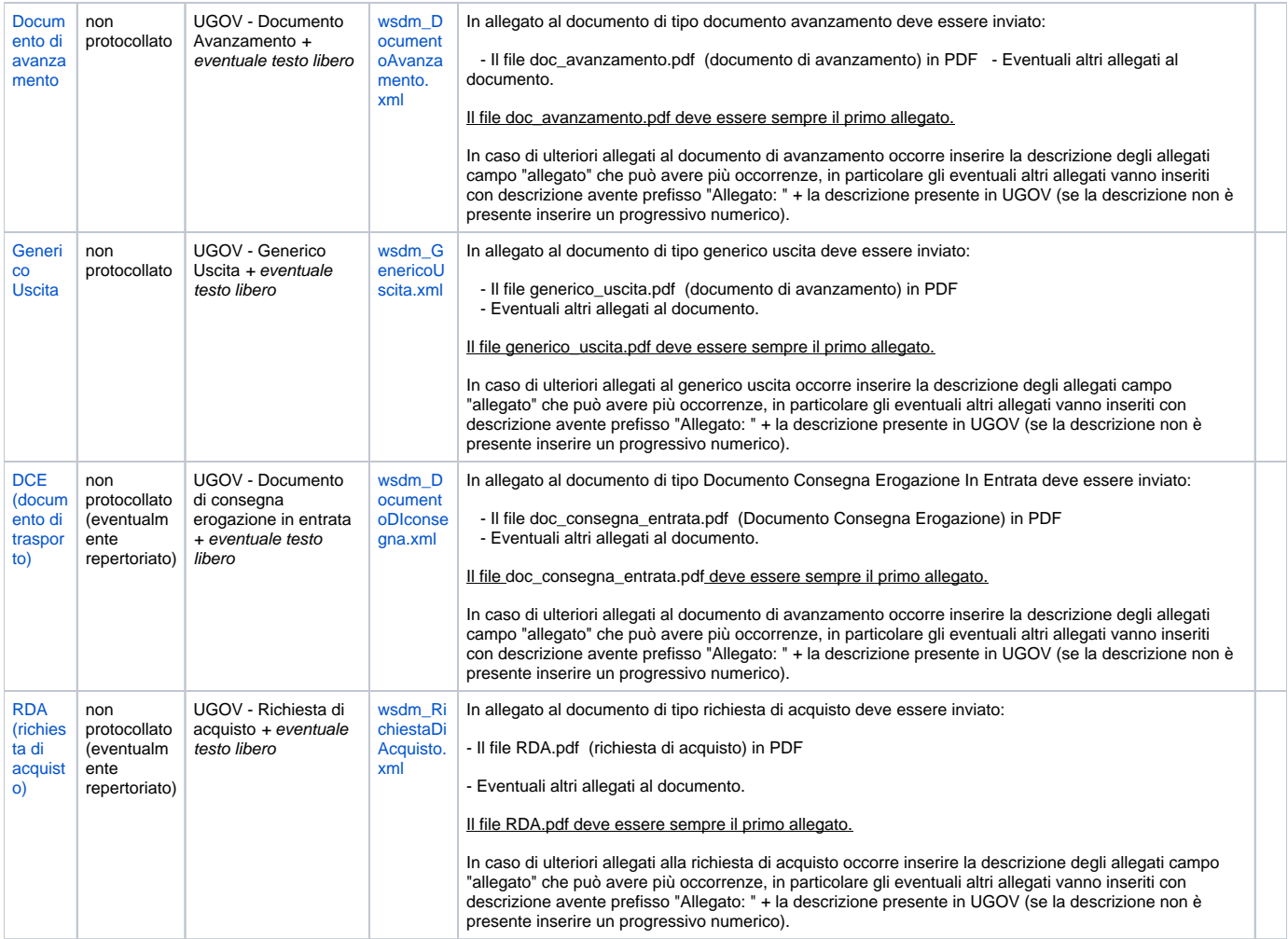

#### **Documentazione correlata**

**Caso d'uso: La gestione della fascicolazione automatica dei documenti del ciclo passivo e attivo.**

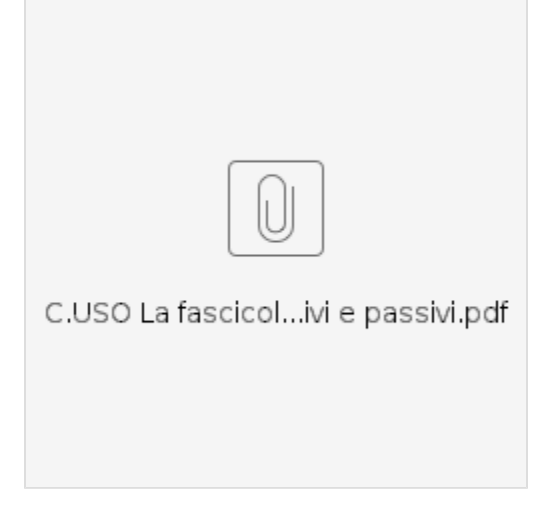